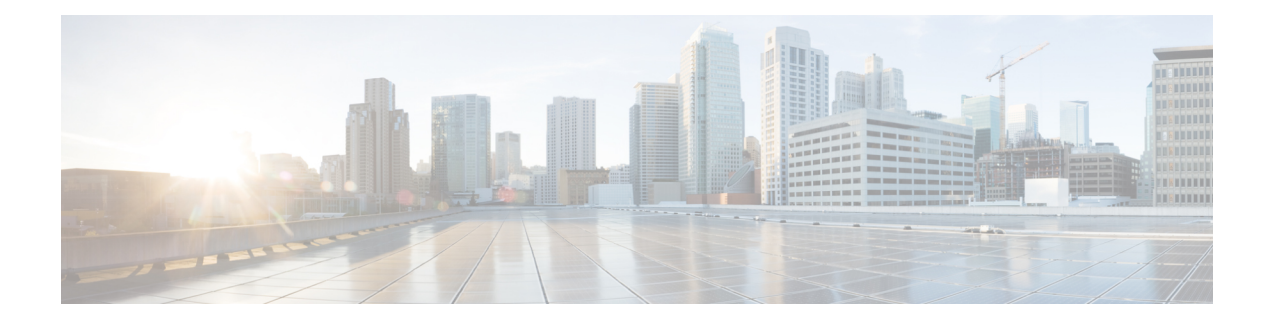

## **MAC Authentication Bypass**

The MAC Authentication Bypass feature is a MAC-address-based authentication mechanism that allows clients in a network to integrate with the Cisco Identity Based Networking Services (IBNS) and Network Admission Control (NAC) strategy using the client MAC address. The MAC Authentication Bypass feature is applicable to the following network environments:

- Network environments in which a supplicant code is not available for a given client platform.
- Network environments in which the end client configuration is not under administrative control, that is, the IEEE 802.1X requests are not supported on these networks.
- Finding Feature [Information,](#page-0-0) page 1
- Prerequisites for Configuring MAC [Authentication](#page-1-0) Bypass, page 2
- Information About Configuring MAC [Authentication](#page-1-1) Bypass, page 2
- How to Configure MAC [Authentication](#page-2-0) Bypass, page 3
- Configuration Examples for MAC [Authentication](#page-7-0) Bypass, page 8
- Additional [References,](#page-7-1) page 8
- Feature Information for MAC [Authentication](#page-8-0) Bypass, page 9

## <span id="page-0-0"></span>**Finding Feature Information**

Your software release may not support all the features documented in this module. For the latest caveats and feature information, see Bug [Search](http://www.cisco.com/cisco/psn/bssprt/bss) Tool and the release notes for your platform and software release. To find information about the features documented in this module, and to see a list of the releases in which each feature is supported, see the feature information table at the end of this module.

Use Cisco Feature Navigator to find information about platform support and Cisco software image support. To access Cisco Feature Navigator, go to [www.cisco.com/go/cfn.](http://www.cisco.com/go/cfn) An account on Cisco.com is not required.

## <span id="page-1-0"></span>**Prerequisites for Configuring MAC Authentication Bypass**

#### **IEEE 802.1x**—**Port-Based Network Access Control**

You should understand the concepts of port-based network access control and have an understanding of how to configure port-based network access control on your Cisco platform.For more information,see the *Securing User Services Configuration Guide Library*.

#### **RADIUS and ACLs**

You should understand the concepts of the RADIUS protocol and have an understanding of how to create and apply access control lists (ACLs). For more information, see the documentation for your Cisco platform and the *Securing User Services Configuration Guide Library*.

The device must have a RADIUS configuration and be connected to the Cisco secure access control server (ACS). For more information, see the *User Guide for Secure ACS Appliance 3.2*.

### <span id="page-1-1"></span>**Information About Configuring MAC Authentication Bypass**

### **Overview of the Cisco IOS Auth Manager**

The capabilities of devices connecting to a given network can be different, thus requiring that the network support different authentication methods and authorization policies. The Cisco IOS Auth Manager handles network authentication requests and enforces authorization policies regardless of authentication method. The Auth Manager maintains operational data for all port-based network connection attempts, authentications, authorizations, and disconnections and, as such, serves as a session manager.

The possible states for Auth Manager sessions are as follows:

- Idle—In the idle state, the authentication session has been initialized, but no methods have yet been run. This is an intermediate state.
- Running—A method is currently running. This is an intermediate state.
- Authc Success—The authentication method has run successfully. This is an intermediate state.
- Authc Failed—The authentication method has failed. This is an intermediate state.
- Authz Success—All features have been successfully applied for this session. This is a terminal state.
- Authz Failed—At least one feature has failed to be applied for this session. This is a terminal state.
- No methods—There were no results for this session. This is a terminal state.

## <span id="page-2-0"></span>**How to Configure MAC Authentication Bypass**

### **Enabling MAC Authentication Bypass**

Perform this task to enable the MAC Authentication Bypass feature on an 802.1X port.

#### **SUMMARY STEPS**

- **1. enable**
- **2. configure terminal**
- **3. interface** *type slot* **/** *port*
- **4. mab**
- **5. end**
- **6. show authentication sessions interface** *type slot* **/** *port* **details**

#### **DETAILED STEPS**

Г

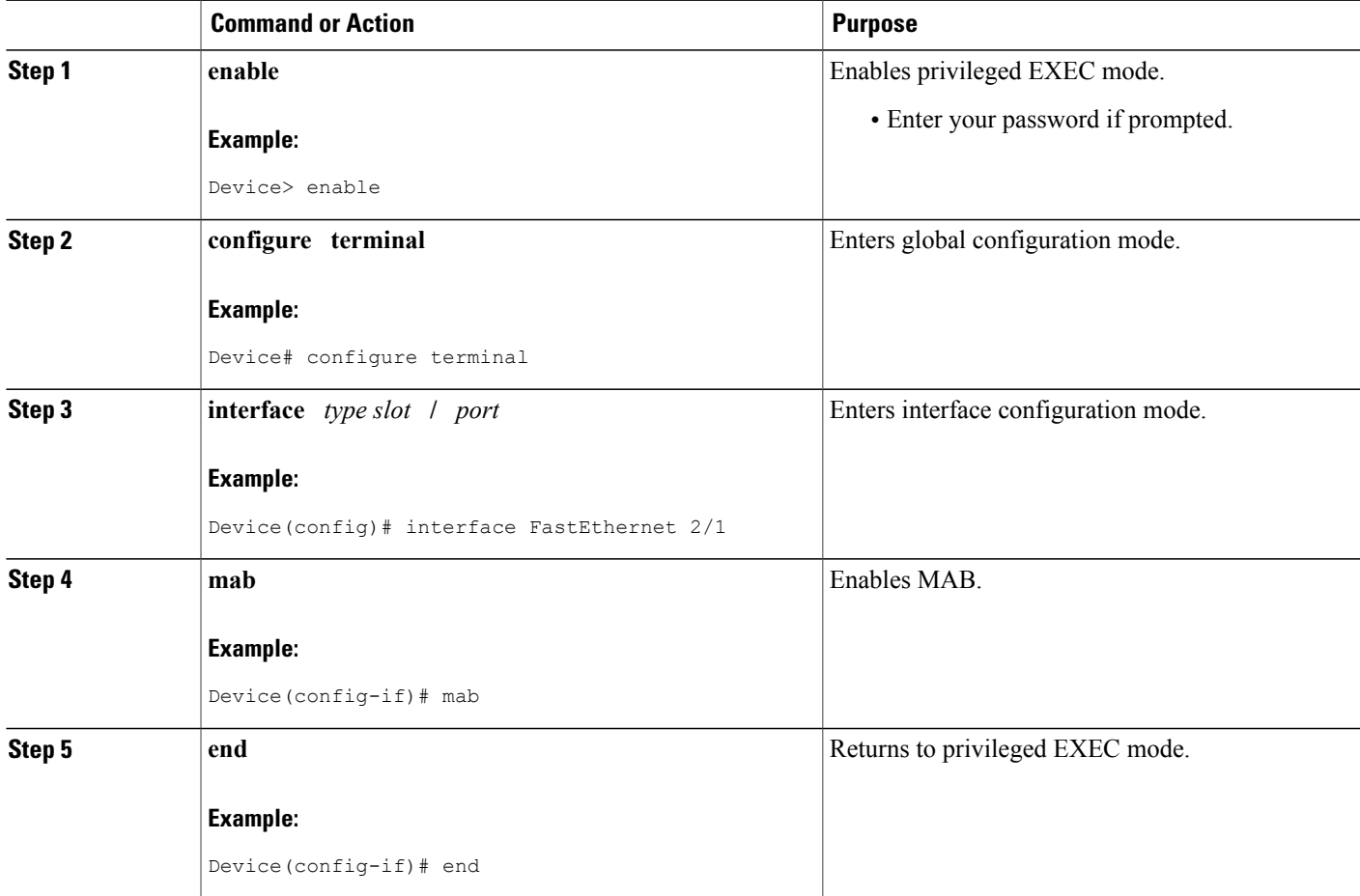

T

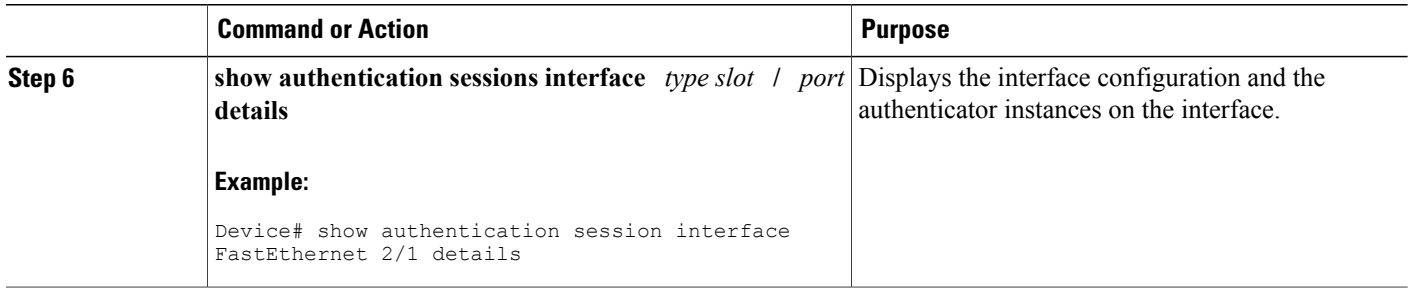

### **Enabling Reauthentication on a Port**

By default, ports are not automatically reauthenticated. You can enable automatic reauthentication and specify how often reauthentication attempts are made.

#### **SUMMARY STEPS**

- **1. enable**
- **2. configure terminal**
- **3. interface** *type slot* **/** *port*
- **4. switchport**
- **5. switchport mode access**
- **6. authentication port-control auto**
- **7. mab** [**eap**]
- **8. authentication periodic**
- **9. authentication timer reauthenticate** {*seconds* | **server**}
- **10. end**

#### **DETAILED STEPS**

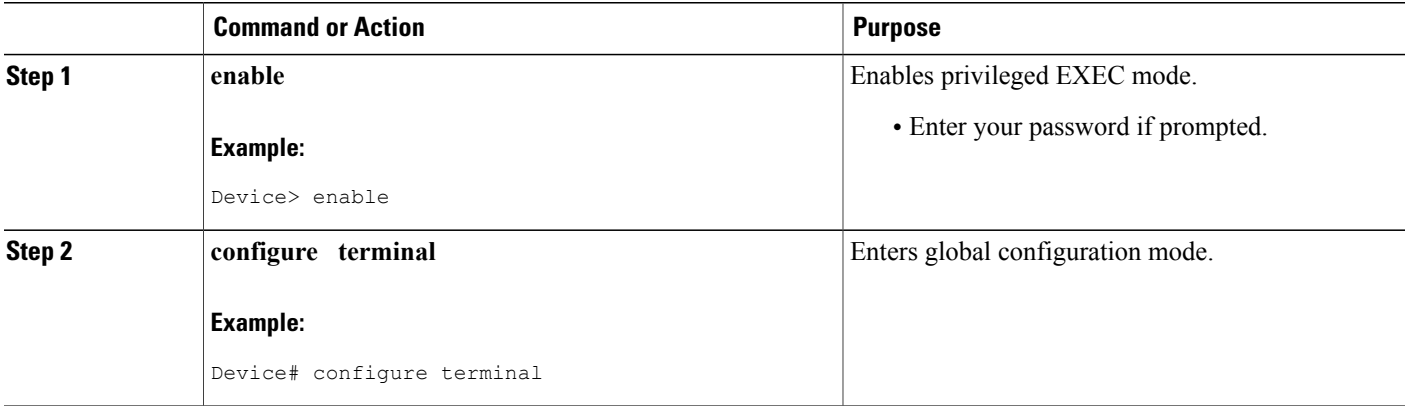

 $\overline{\phantom{a}}$ 

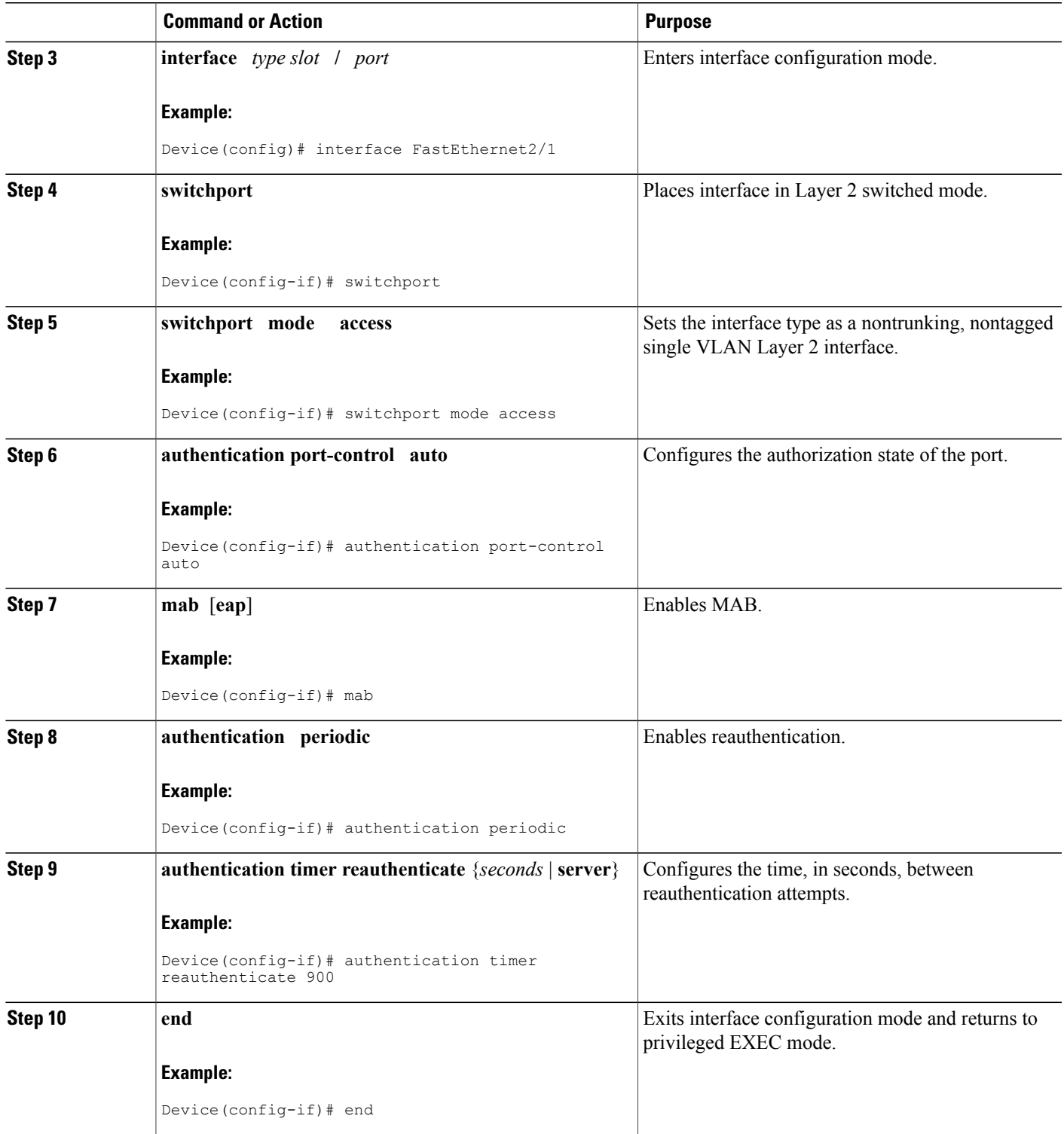

Τ

### **Specifying the Security Violation Mode**

When there is a security violation on a port, the port can be shut down or traffic can be restricted. By default, the port is shut down. You can configure the period of time for which the port is shut down.

#### **SUMMARY STEPS**

- **1. enable**
- **2. configure terminal**
- **3. interface** *type slot* **/** *port*
- **4. switchport**
- **5. switchport mode access**
- **6. authentication port-control auto**
- **7. mab** [**eap**]
- **8. authentication violation** {**restrict** | **shutdown**}
- **9. authentication timer restart** *seconds*
- **10. end**

#### **DETAILED STEPS**

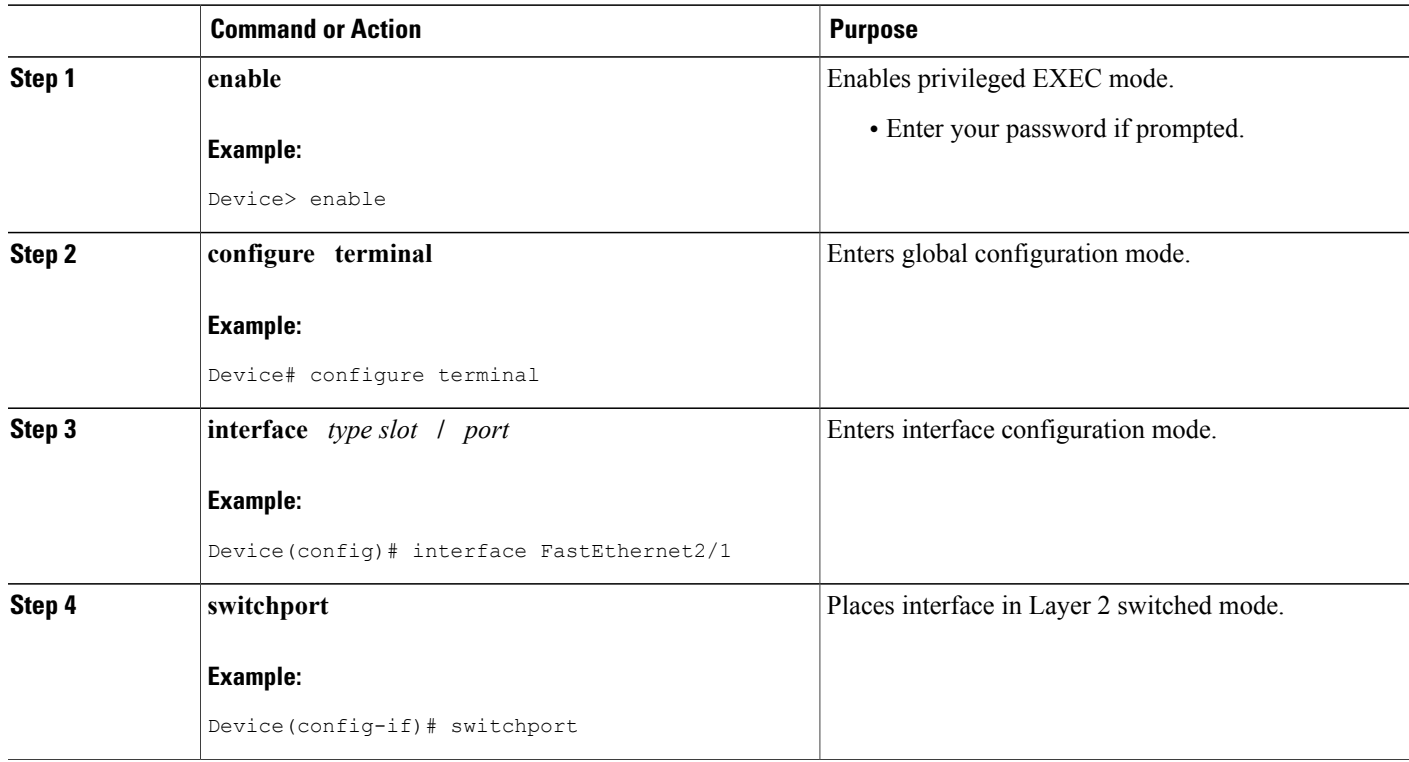

 $\overline{\phantom{a}}$ 

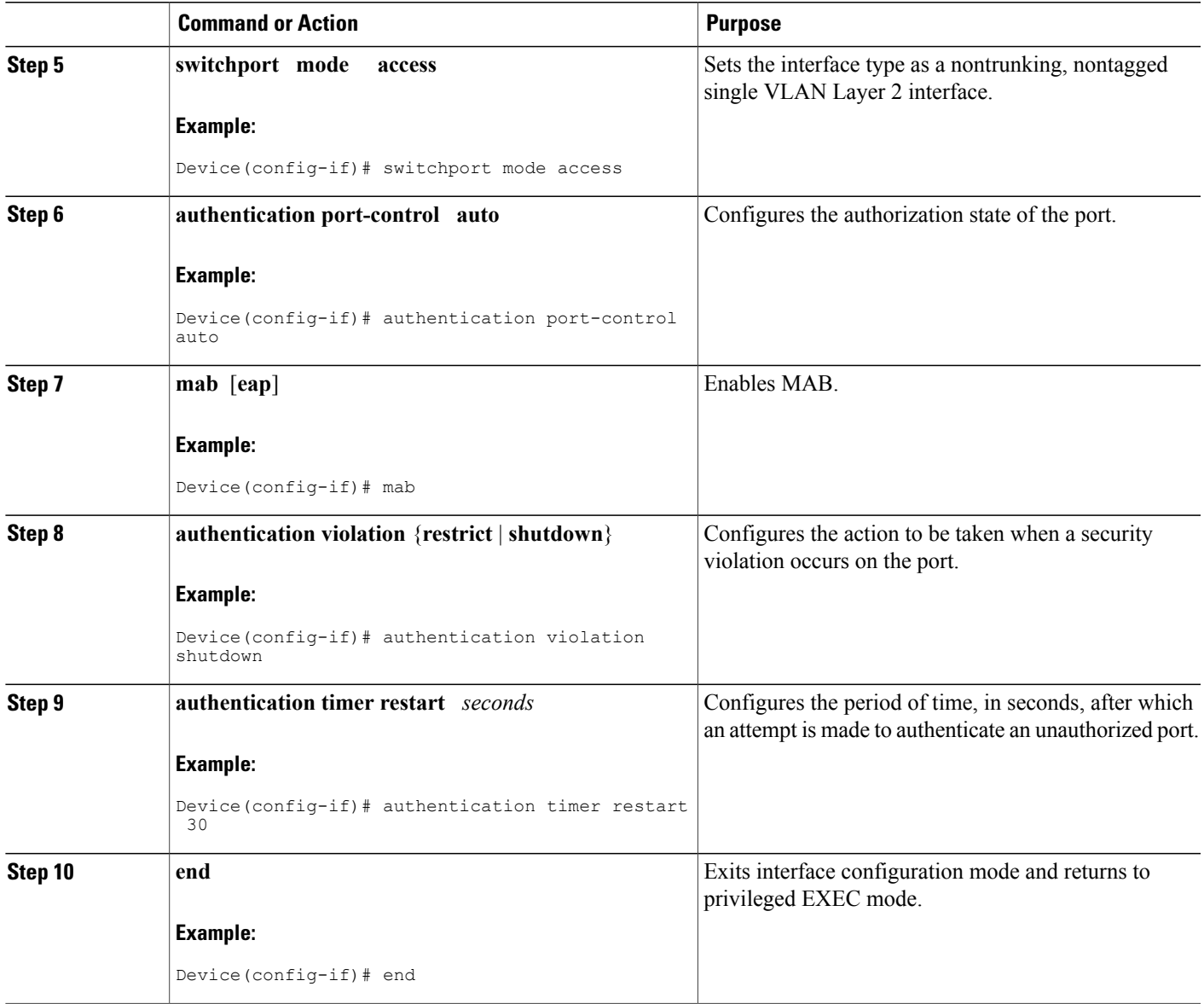

## <span id="page-7-0"></span>**Configuration Examples for MAC Authentication Bypass**

### **Example: MAC Authentication Bypass Configuration**

In the following example, the **mab** command has been configured to enable the MAC Authorization Bypass (MAB) feature on the specified interface. The optional **show authentication sessions** command has been enabled to display the interface configuration and the authentication instances on the interface.

```
Device> enable
Device# configure terminal
Device(config)# interface GigabitEthernet2/1
Device(config-if)# mab
Device(config-if)# end
Device# show authentication sessions interface GigabitEthernet2/1 details
```
## <span id="page-7-1"></span>**Additional References**

#### **Related Documents**

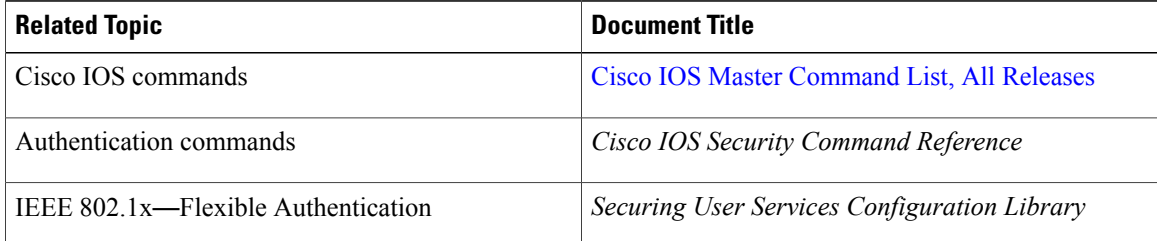

#### **MIBs**

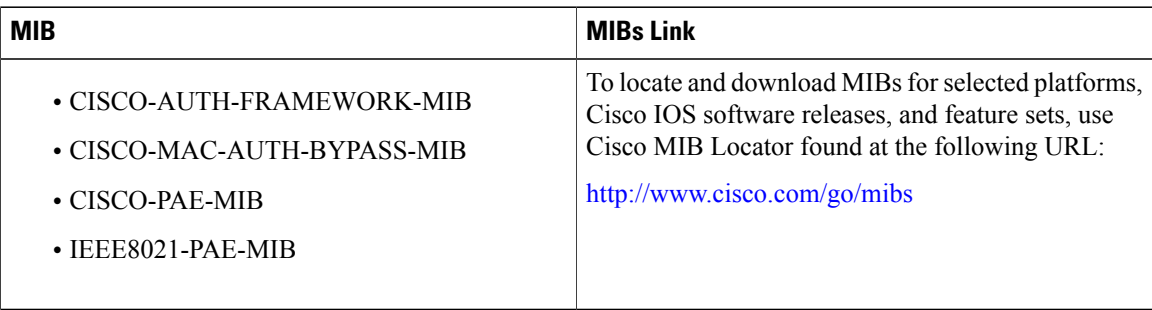

#### **RFCs**

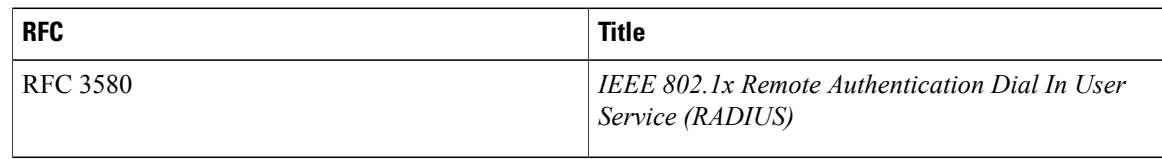

I

#### **Technical Assistance**

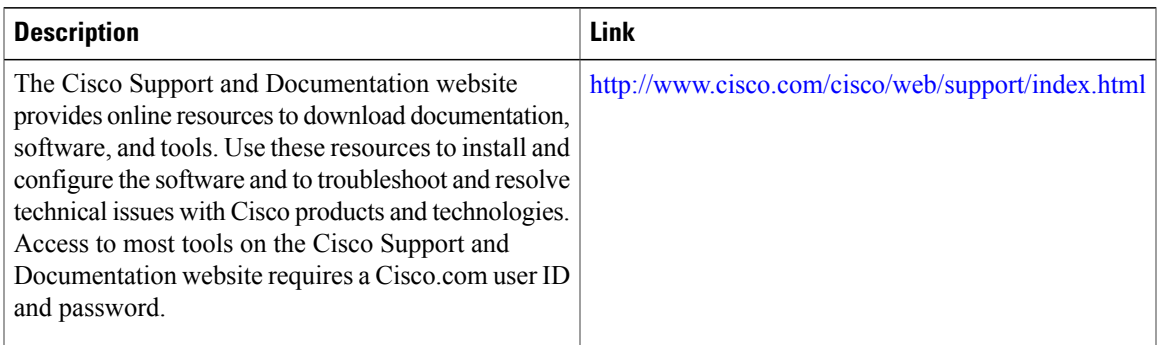

# <span id="page-8-0"></span>**Feature Information for MAC Authentication Bypass**

The following table provides release information about the feature or features described in this module. This table lists only the software release that introduced support for a given feature in a given software release train. Unless noted otherwise, subsequent releases of that software release train also support that feature.

Use Cisco Feature Navigator to find information about platform support and Cisco software image support. To access Cisco Feature Navigator, go to [www.cisco.com/go/cfn.](http://www.cisco.com/go/cfn) An account on Cisco.com is not required.

| <b>Feature Name</b>                       | <b>Releases</b>            | <b>Feature Information</b>                                                                                                    |
|-------------------------------------------|----------------------------|----------------------------------------------------------------------------------------------------|
| <b>MAC</b> Authentication Bypass<br>(MAB) | Cisco JOS XE Release 3.2SE | The MAC Authentication Bypass<br>feature is a MAC-address-based<br>authentication mechanism that<br>allows clients in a network to<br>integrate with the Cisco IBNS and<br>NAC strategy using the client<br>MAC address.<br>The following commands were<br>introduced or modified: <b>dot1x</b><br>mac-auth-bypass, show dot1x<br>interface. |

**Table 1: Feature Information for MAC Authentication Bypass**

 $\mathbf l$ 

I

 **Authentication Authorization and Accounting Configuration Guide, Cisco IOS XE Release 3SE (Catalyst 3650**

**Switches)**